## **Roundcube**

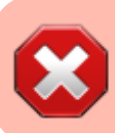

Baustelle / Work in Progress

## **wget**

```
https://github.com/roundcube/roundcubemail/releases/download/1.2.2/roundcube
mail-1.2.2-complete.tar.gz
tar -xzvf roundcubemail-1.2.2-complete.tar.gz
mv roundcubemail-1.2.2 /var/www/html/meinekleinefarm.net/roundcube
chown www-data:www-data -R /var/www/html/
nano /etc/apache2/sites-available/mail.meinekleinefarm.net.conf
```
## [mail.meinekleinefarm.net.conf](https://dokuwiki.meinekleinefarm.net/doku.php?do=export_code&id=roundcube&codeblock=1)

```
<VirtualHost *:80>
         ServerName mail.meinekleinefarm.net
         Redirect permanent / https://mail.meinekleinefarm.net/
</VirtualHost>
<IfModule mod_ssl.c>
         <VirtualHost *:443>
                 ServerAdmin webmaster@meinekleinefarm.net
                 ServerName mail.meinekleinefarm.net
                 ServerAlias mail.meinekleinefarm.net
                 DocumentRoot
/var/www/html/meinekleinefarm.net/roundcube/
                 <Directory
/var/www/html/meinekleinefarm.net/roundcube/>
                          AllowOverride All
                 </Directory>
                 ErrorLog ${APACHE_LOG_DIR}/error.log
                 CustomLog ${APACHE_LOG_DIR}/access.log combined
                 SSLEngine on
                 SSLCertificateFile
/etc/letsencrypt/live/meinekleinefarm.net/fullchain.pem
                 SSLCertificateKeyFile
/etc/letsencrypt/live/meinekleinefarm.net/privkey.pem
                 <FilesMatch "\.(cgi|shtml|phtml|php)$">
                                  SSLOptions +StdEnvVars
                 </FilesMatch>
                 <Directory /usr/lib/cgi-bin>
```

```
 SSLOptions +StdEnvVars
                 </Directory>
                 BrowserMatch "MSIE [2-6]" \
                                  nokeepalive ssl-unclean-shutdown \
                                  downgrade-1.0 force-response-1.0
                 BrowserMatch "MSIE [17-9]" ssl-unclean-shutdown
         </VirtualHost>
</IfModule>
```
a2ensite mail.meinekleinefarm.net.conf service apache2 reload mysql -u root -p

```
CREATE USER 'roundcubemail'@'localhost' IDENTIFIED BY 'PASSW0RD1';
CREATE DATABASE `roundcubemail`;
GRANT ALL privileges ON `roundcubemail`.* TO 'roundcubemail'@'localhost';
flush privileges;
```
<code bash>

From: <https://dokuwiki.meinekleinefarm.net/>- **Meine kleine Dokumentation**

Permanent link: **<https://dokuwiki.meinekleinefarm.net/doku.php?id=roundcube>**

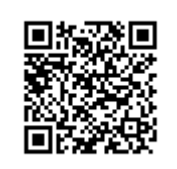

Last update: **2016/11/23 23:52**